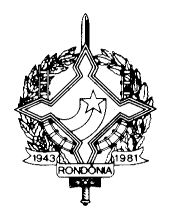

#### **GOVERNO DO ESTADO DE RONDÔNIA SECRETARIA DE ESTADO DE FINANÇAS COORDENADORIA DA RECEITA ESTADUAL**

INSTRUÇÃO NORMATIVA N. 005/2017/GAB/CRE. Porto Velho, 10 de fevereiro de 2017. Publicada no DOE nº 31, de 15.02.17.

> Altera, acrescenta e revoga dispositivos da Instrução Normativa 005/2012/GAB/CRE, que institui o Manual de Orientações da Escrituração Fiscal Digital - EFD para Contribuintes do Estado de Rondônia.

**O COORDENADOR GERAL DA RECEITA ESTADUAL**, no uso de suas atribuições legais;

## $D E T E R M I N A$

Art. 1º. Ficam acrescentados, com a seguinte redação, os dispositivos adiante enumerados ao "Manual de Orientações da Escrituração Fiscal Digital para Contribuintes do Estado de Rondônia", constante no Anexo Único da Instrução Normativa N. 005/2012/GAB/CRE:

I - o Código de Ajuste adiante enumerado da Tabela 5.1.1 - Códigos de ajustes da apuração do ICMS, Anexo I:

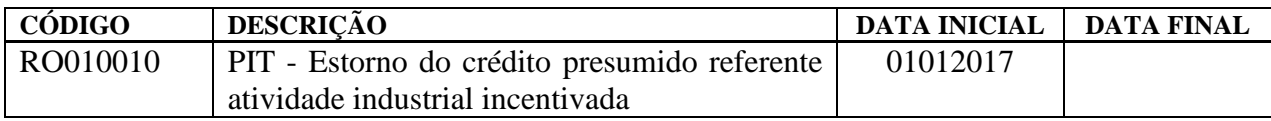

II - o Código de Ajuste abaixo na Tabela 5.3 - Ajustes e informações de valores provenientes de documento fiscal, Anexo II:

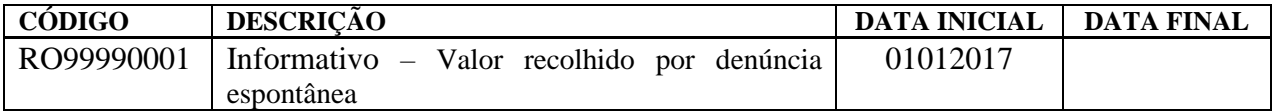

Art. 2º. Passam a vigorar, com a seguinte redação, os dispositivos adiante enumerados do "Manual de Orientações da Escrituração Fiscal Digital para Contribuintes do Estado de Rondônia", constante no Anexo Único da Instrução Normativa N. 005/2012/GAB/CRE:

I - o item 14:

## **14. NOTAS FISCAIS DE SAÍDA DE PERÍODOS ANTERIORES COM ICMS PAGO POR DENÚNCIA ESPONTÂNEA.**

As notas fiscais de saída de períodos de apuração anteriores, em que o ICMS tiver sido recolhido por denúncia espontânea devem ser escrituradas da seguinte forma:

C100 - Escriturar a nota fiscal normalmente. (Com débito de ICMS - Fidelidade ao documento fiscal)

C170 - Escriturar os itens normalmente, conforme orientações do guia prático.

C190 - Escriturar normalmente conforme orientações do guia prático.

C195 - Criar um registro C195 com uma observação do lançamento. (Ex: ESTORNO DE DÉBITO - DENÚNCIA ESPONTÂNEA - MÊS REFERÊNCIA XXXXX)

C197 - Criar somente um registro para cada documento fiscal, preenchendo da seguinte forma:

COD\_AJ: RO20010001 DESCR\_COMPL\_AJ: ESTORNO DE DÉBITO – DENÚNCIA ESPONTÂNEA COD\_ITEM: NÃO INFORMAR VL\_BC\_ICMS: VALOR DA BASE DE CÁLCULO DO ICMS DO DOCUMENTO FISCAL ALIQ\_ICMS: ALÍQUOTA UTILIZADA VL\_ICMS: VALOR DO ICMS DO DOCUMENTO FISCAL VL\_OUTROS: NÃO INFORMAR

O ICMS efetivamente recolhido por denúncia espontânea será informado da seguinte forma:

C195 - Criar um registro C195 com uma observação do lançamento. (Ex: VALOR DO ICMS EFETIVAMENTE RECOLHIDO INCLUINDO JUROS E MULTAS)

C197 - Criar somente um registro para cada documento fiscal, preenchendo da seguinte forma:

COD\_AJ: RO99990001 DESCR\_COMPL\_AJ: INFORMAR O CÓDIGO DE RECEITA 1660 – DENÚNCIA ESPONTÂNEA COD\_ITEM: NÃO INFORMAR VL\_BC\_ICMS: VALOR DA BASE DE CÁLCULO DO ICMS DO DOCUMENTO FISCAL ALIQ\_ICMS: ALÍQUOTA UTILIZADA VL\_ICMS: VALOR DO ICMS EFETIVAMENTE RECOLHIDO INCLUINDO JUROS E MULTAS VL\_OUTROS: NÃO INFORMAR

\*\*\* Os demais registros devem ser preenchidos conforme, orientação do Guia Prático.

II - o item 34:

#### **34. INCENTIVO FISCAL DA LEI 1.558, DE 26 DE DEZEMBRO DE 2005 (CONDER) - SOMENTE PARA CONTRIBUINTES COM ATIVIDADE INDUSTRIAL E COMERCIAL**

Os contribuintes com incentivo fiscal da Lei 1.558/2005 - CONDER que exerçam atividades industrial e comercial concomitantemente deverão realizar a apuração do ICMS da seguinte maneira:

1. Criar um ajuste E111 estornando o valor do débito referente à atividade industrial incentivada:

COD\_AJ\_APUR: RO030005 DESCR\_COMPL\_AJ: Estorno de Débito referente a atividade industrial incentivada VL\_AJ\_APUR: valor do ICMS referente à atividade industrial incentivada

Obs.: O valor lançado neste ajuste será somado ao campo 09 - VL\_ESTORNOS\_DEB do registro E110.

2. Criar um ajuste E111 informando o valor relativo ao crédito presumido referente à atividade industrial incentivada:

COD\_AJ\_APUR: RO020010 ou RO020011 DESCR\_COMPL\_AJ: Crédito Presumido referente à atividade industrial incentiva VL\_AJ\_APUR: valor do Crédito Presumido referente à atividade industrial incentivada

Obs.: O valor lançado neste ajuste será somado ao campo 08 - VL\_TOT\_AJ\_CREDITOS do registro E110.

3. Criar um ajuste E111 estornando o crédito presumido que foi para a apuração:

COD\_AJ\_APUR: RO010010 DESCR\_COMPL\_AJ: Estorno do crédito presumido atividade incentivada VL\_AJ\_APUR: valor do crédito presumido referente à atividade industrial incentivada

Obs.: O valor lançado neste ajuste será somado ao campo 05 - VL\_ESTORNOS\_CRED do registro E110.

\*\*\* As orientações dos AJUSTES E111 e E116 estão detalhadas no Guia Prático da Escrituração Fiscal Digital - EFD ICMS/IPI.

Art. 3º. Ficam revogados os dispositivos adiante enumerados do Manual de Orientações da Escrituração Fiscal Digital para Contribuintes do Estado de Rondônia, constante no Anexo Único da Instrução Normativa nº 005/2012/GAB/CRE:

I - o Código de Ajuste adiante enumerado da Tabela 5.1.1 - Códigos de ajustes da apuração do ICMS, Anexo I:

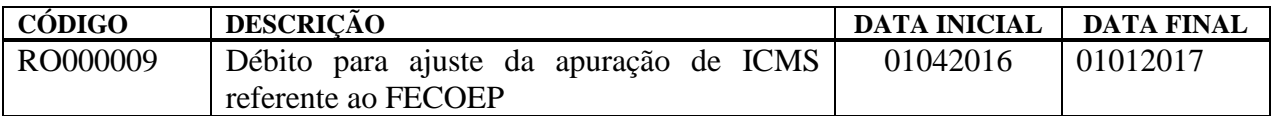

II - o Código de Ajuste adiante enumerado da Tabela 5.3 - Ajustes e informações de valores provenientes de documento fiscal, Anexo II:

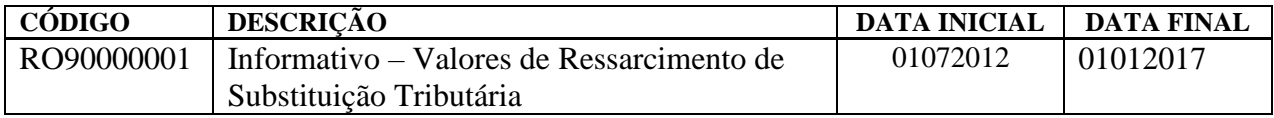

III - o item 4.

Art. 4º. Esta Instrução Normativa entra em vigor na data da sua publicação, produzindo efeitos a partir de 1º de janeiro de 2017.

# **WILSON CÉZAR DE CARVALHO**

Coordenador Geral da Receita Estadual